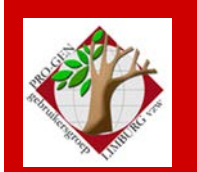

**28 maart 2019**

**Jaargang 26, nr. 2/5**

# Nieuwsbrief

#### **In dit nummer**

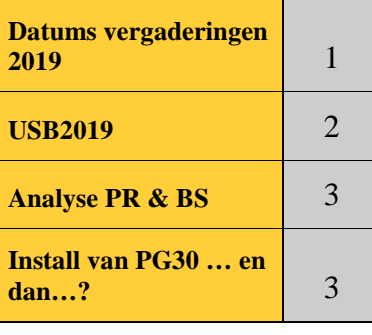

## **1 Datums vergaderingen 2019 en locatie**

- **Zaterdag** 26 januari 2019 (**nieuwjaarsreceptie** vanaf 18.00)
- Donderdag 28 maart 2019 21ste **Uitgave USB**
- Donderdag 23 mei 2019
- Donderdag 26 september 2019
- Donderdag 28 november 2019

De gewone samenkomsten : telkens van 19u30 tot 22u00. **STADHUIS van GENK, ZAAL 4.**

Vlakbij is er ruime parking (=de rode pijl)

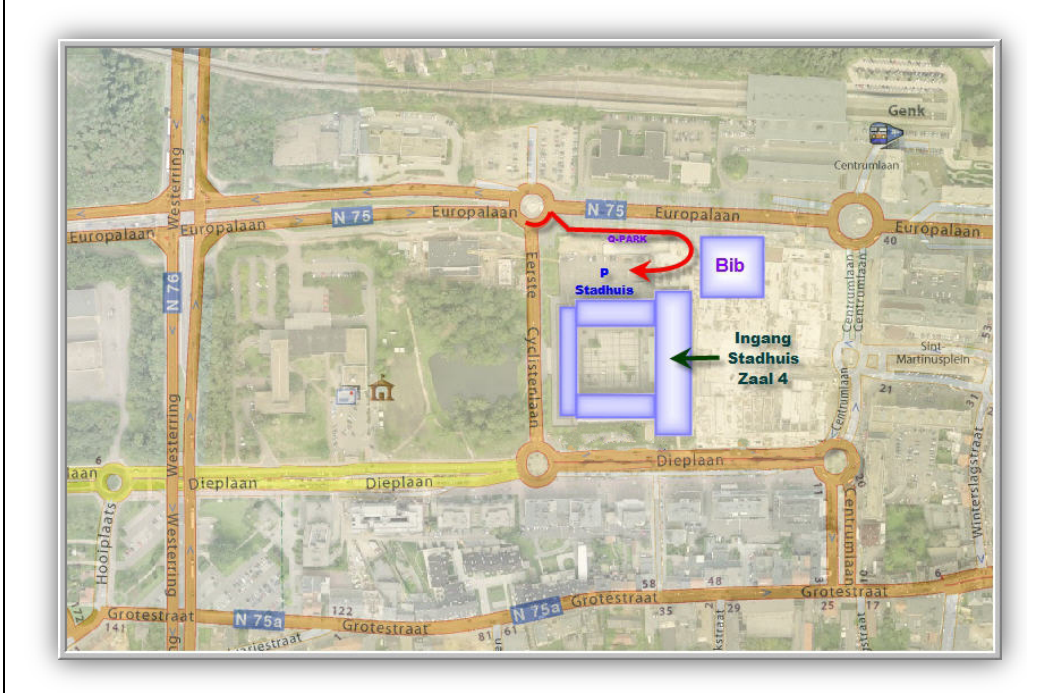

**Sinds 27 maart 2019 bestaat de PRO-GENgebruikersgroep LIMBURG 26 jaar** 

**Vorige vergadering 26 januart 2019 Nieuwjaarsreceptie 50 aanwezigen**

**Volgende samenkomst Donderdag 23 mei 2019 om 18u00 [STADHUIS Genk](http://www.pro-gen.be/reisweg.htm) Stadsplein 1 3600 Genk**

Pagina **2** van **5** 28 maart 2019

## **2 USB2019**

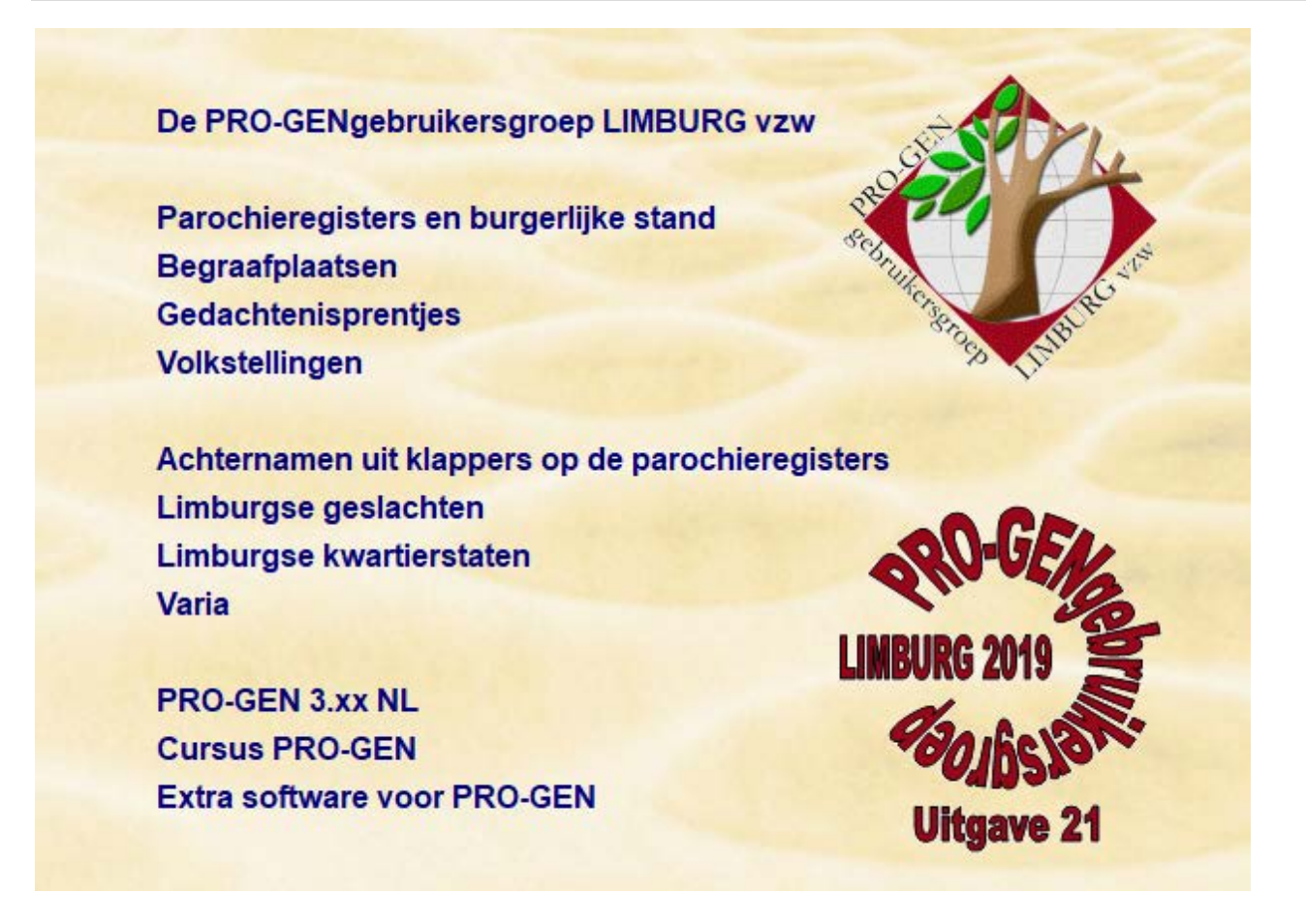

Het is weer een prachtige uitgave geworden. Uw voorzitter dacht : "Sinds USB2018 hebben wij, weliswaar nog niet alles, maar wel hebben we van elke gemeente een héél **groot geheel**. Een massale toevoeging van enkele honderdduizenden zoals de jaren voordien, zullen wij niet meer moeten verwachten". In tegendeel! Dit jaar kwamen er **300.000** nieuwe personen bij. 100.000 "dubbelen" die ik eruit weggehaald heb en 300.000 nieuwe geeft een **netto** van +**209.162 personen** om exact te zijn. Fantastisch! Dank u wel.

Alle overzichten zijn ook op onze site terug te vinden : <http://www.pro-gen.be/usb/usbpglimb.htm>

Tot ergernis van enkele bestuursleden is de bestelling van onze USB-geheugenstick in China een beetje in het honderd gelopen. Onze Nederlandstalige correspondent aan de andere kant, had haast niets uitgevoerd conform onze bestelling. Maar eind goed, al goed, de bestelling kwam uiteindelijk keurig toe bij Luc. Hij verzorgt elk jaar, samen met Rik, de verdeling van de sticks. Een groot werk om het allemaal in goede banen te leiden.

• De volledige afdeling PR&BS werd helemaal opnieuw behandeld.

Te herkennen aan

 $\mathcal{F}$ : ververst = opnieuw door de privacymolen en opnieuw uitgevoerd

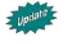

: bestand werd opnieuw ingezonden met vele toevoegingen

: bestand verschijnt voor de eerste op onze USB

• Enkele cijfers Limburg bevat 205 oude gemeenten Wij bedekken gans Limburg d.m.v. 288 bestanden

Wij zitten nu aan meer dan 3,2 miljoen personen (zitten ook wat Nederlandse/Brabantse/Antwerpse en Luikse bestanden tussen)

De grootte van de bestanden varieert van 128 personen (huw. Riksingen) tot 132.177 personen (Hasselt)

Er werd de voorbije 10 jaar verschrikkelijk hard ingevoerd, nl: 2,3 miljoen personen. Wie zelf invoert weet hoeveel werk erin steekt! Dat is aan een gemiddelde van 220.000 personen per jaar dat wij intikken tot genot van de hele wereld.

De hele wereld is niks overdreven: onze USB is momenteel over de hele wereld verspreid.

## **3 Analyse van de inhoud PR&BS**

Toen alles af was, is uw voorzitter aan een groot werk begonnen: een analyse van wat wij hebben en nog niet hebben in de afdeling PR&BS.

Voor de inhoud van de bestanden moet uw voorzitter dikwijls afgaan op de omschrijvingen die bij de PGbestanden zitten. Die omschrijvingen dekken niet altijd de inhoud. Men geeft bij de start van een bestand een omschrijving maar men past die later niet aan aan de actualiteit. En alle bestanden openen en inwendig gaan analyseren heb ik echt nooit gedaan

a. De BS

-We hebben reeds zeer veel VOLLEDIG =  $78.5\%$ 

-Alleen 44 van de 205 gemeenten zijn nog een beetje onvolledig of 21,5%

-Het gros situeert zich rond de stad Tongeren, in Voeren en in Hechtel-Eksel.

Niet iedereen wil aan een stad als Tongeren beginnen. Voor Hasselt hebben wij zo iemand en voor Sint-Truiden ook. Hopelijk staat er ooit iemand op die Tongeren onder handen wil nemen.

#### b. De PR

-Hier ontbreken nog vele PR's of klappers op de PR

- Rond 1880 = de handgeschreven klappers die zijn te vinden op het internet.
- Rond 1960-1970 (?) = de getypte klappers die gemaakt werden door het Rijksarchief Hasselt (onder archivaris Bussels? Hij was archivaris/conservator van 1936/1951-1967) – Die klappers staan NIET op het internet.

Dit is wellicht de reden waarom er nog vele hiaten zijn in onze PR-gegevens. Voor die klappers zouden wij ons elke dag moeten verplaatsen naar het RA om ze daar te gaan aftypen.

Of ….. misschien ziet iemand de mogelijkheid om ze daar te fotograferen en later ze onder de vrijwilligers te verdelen?

## **4 Install PG30 … en dan…?**

Dan gaan wij de instellingen verfijnen.

#### 1) **Algemene opties**

Hoofdmenu  $\rightarrow$  instellingen  $\rightarrow$  Algemene Opties  $\rightarrow$  Voorvoegsel NEE (JA=Hollands met Van Aken bij de A, wij bij de V …. A en V liggen ver uit elkaar)

### 2) **Startopties**

Indien je de invulfiche van een persoon bekijkt, dan merk je dat je moet scrollen. Wij zien slechts het bovenste gedeelte of het onderste gedeelte van de fiche

 $\rightarrow$  oplossing = optie /50 zetten via Eigenschappen snelkoppeling

Andere mogelijke optie is de snelkoppeling /NOLOGO

3) Nu we in 50-lijnen staan

-mogelijk komt het venster (nog) niet volledig op het scherm  $\rightarrow$  aanpassen in Eigenschappen van het DOS-venster  $\rightarrow$  Lettertype  $\rightarrow$  begin met 10 en verhoog langzaam.

't Kan ook gebeuren via Instellingen wijzigen **Venstergrootte aanpassen**

4) Nu we in Eigenschappen Dos-venster staan, kunnen wij nog iets aanpassen  $\rightarrow$  bij Opties  $\rightarrow$ **Verouderde console** gebruiken + Modus **Snel bewerken** (dankzij dit kan je snel kleine stukjes tekst kopiëren en plakken) + **Invoegmodus**.

Ook in Eigenschappen Dos-venster  $\rightarrow$  Indeling  $\rightarrow$  Vink uit SYSTEEM POSITIONEERT

5) Tabblad **Kleuren**  $\rightarrow$  dat een **probleem** geven op **hele nieuwe** computers incl. een hele nieuwe Windows

Beetje uitleg : na 20 jaar heeft B.Gates in zijn laatste Windowsversie een ander kleurensysteem voor zijn DOS-venster ingevoerd.

Dat nieuwe ding heet : ColorTool en verandert de PG-kleuren ingrijpend

Geen nood:

-voorlopig lossen wij het op met een reg-bestandje waarmee wij de juiste kleuren terug zetten in Windows.

Vraag mij eventueel dat reg-install-bestandje. Later, bij de volgende PG3.23, zal het allemaal ingebouwd zijn.

6) Nu nog een reeks **aanpassingen** in PG30 zelf

-Hoofletters weren uit de diverse lijsten in Weergaveopties

-Weren van Gebruik 1ste Voornaam in Weergaveopties

-Betekenis Veldvervanging werd uitgelegd. Waarom wel in de Persoonslijst en niet in Huwelijkslijst. -kleurenskins uit onze USB2019 installeren in uw PG30

#### 7) Het **Relatieschema**

• Bij /50 merkt je dat dat er een hoop witruimte is wanneer je het **Relatieschema** oproept. Die gaan wij vullen met nuttige dingen via  $\rightarrow$  onze US2019  $\rightarrow$  Extra software  $\rightarrow$  blad (6)  $\rightarrow$ Uitgebreid relatieschema

Ook bij onze Nederlandse vrienden<http://www.pggg.nl/> vind je zo'n Uitgebreid Relatieschema (je moet wel betalend lid zijn) onder de naam ALLEVELD.INF en te plaatsen in de map ..\PG\NL\**DATA** en daarna renamen naar de naam van je bestand. ALLEVELD is dus in die toestand maar bruikbaar bij 1 bestand. Laat u niet misleiden door de naamgeving, ALLEVELD  $\neq$  ALLE velden, een aantal velden zijn echter niet aanwezig ...

8) **2x PG** op mijn scherm

Bij een laatste demo werd PG30 2x geopend weergegeven op het scherm zodat je uit het ene bestand kan afschrijven.

PG bestanden starten  $\rightarrow$  PG vensters verkleinen  $\rightarrow$  PG vensters naast elkaar = eenvoudige R-klik op onderste taakbalk en kiezen voor **Vensters naast elkaar weergeven**

Er zijn nog andere methodes mogelijk in Window**s.** Met de keuze **"Vensters NAAST elkaar"**  bekwamen wij **"vensters ONDER elkaar".** Een spraakverwarring tussen Amerika en Europa?

9) Maak ergens een **BU-map** op stick/op externe HD/…..

Kopieer ook uw PRO-GEN.USR naar die map. Opnieuw installeren van PG gaat later vlotter  $\rightarrow$ alleen de \*.USR slepen naar de root en… je PG is meteen geregistreerd

10) Beginnen met **een nieuw bestand**. Hoe doe je dat?

NIET door het VOORBEELD-bestand eerst leeg te maken en daarna uw eigen gegevens erin te stoppen!  $\odot$ 

Er bestaat een opdracht Nieuw PRO-GEN bestand aanmaken  $\rightarrow$  in Instellingen wijzigen

- 11) Welke keuze maak je voor **de def**? DEF staat voor de vorm, het model van het invulblad. Waarom die? Wat scheelt er aan die andere defs? O.a. slechts 30.000 personen versus 3,8 miljoen personen.
- 12) En tot slot  $\rightarrow$  zie onze **gratis cursus** op internet en op onze USB2019

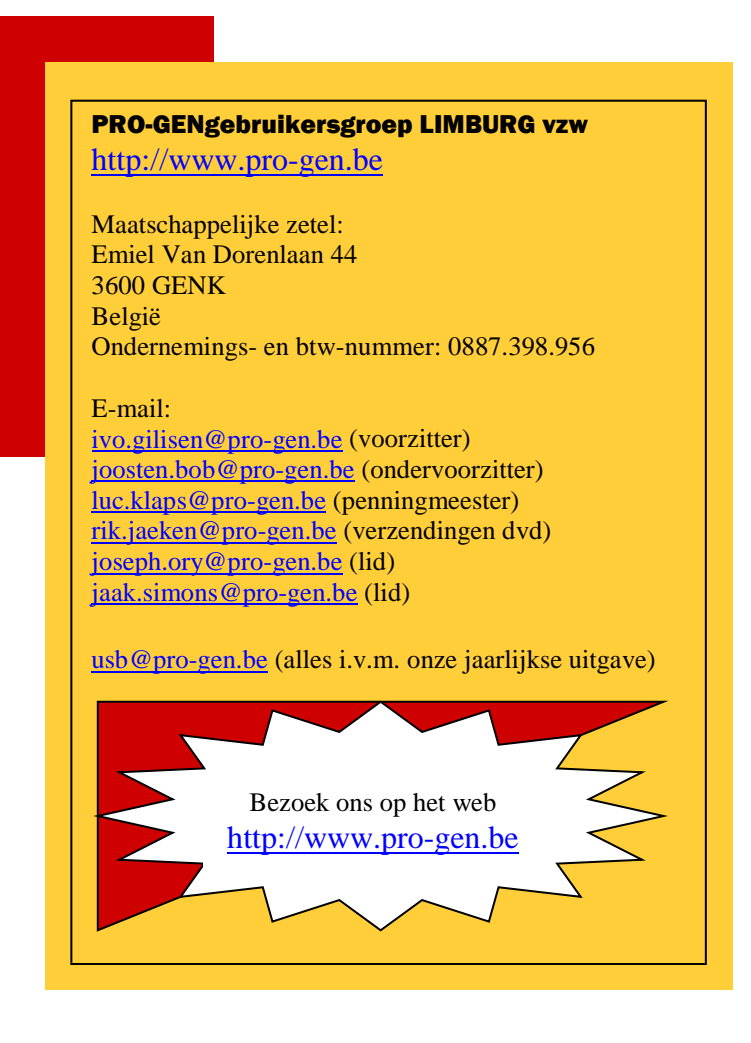